## 容器安全服务

## 常见问题

文档版本 02 发布日期 2022-01-10

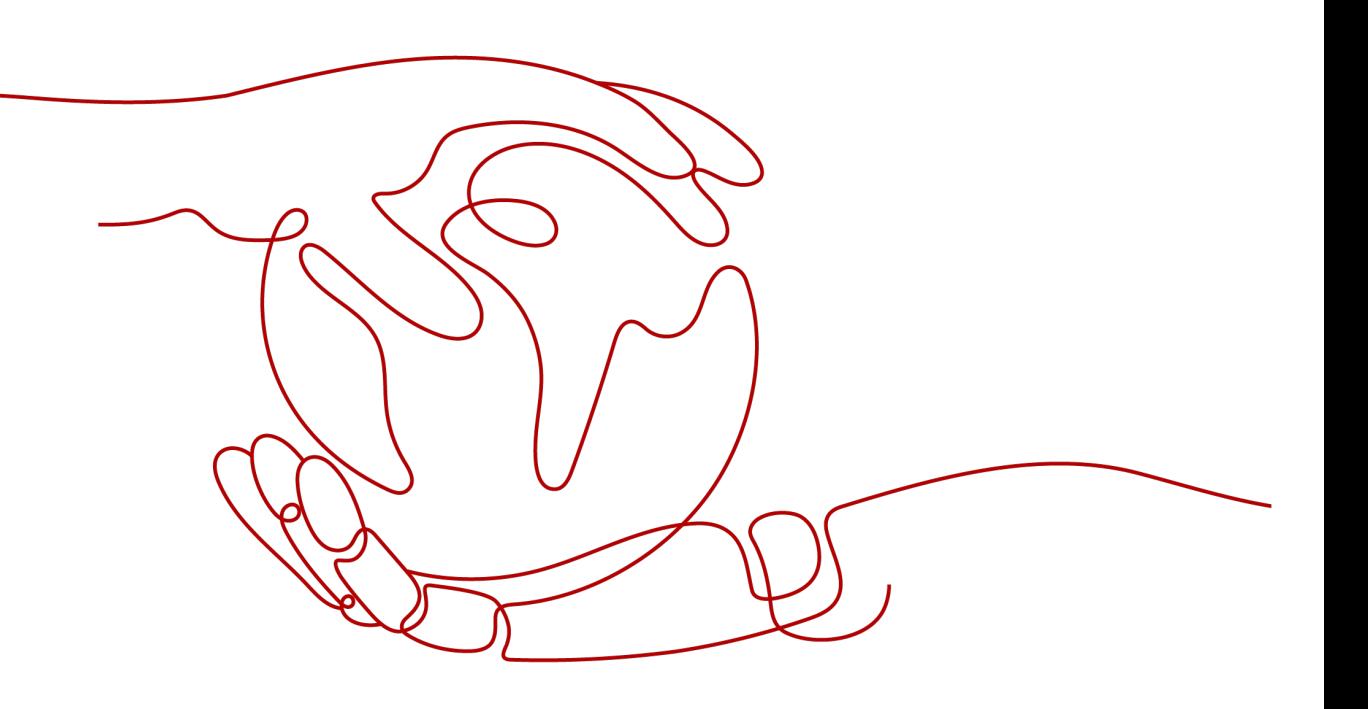

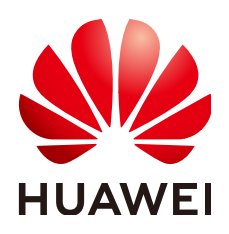

#### 版权所有 **©** 华为技术有限公司 **2022**。 保留一切权利。

非经本公司书面许可,任何单位和个人不得擅自摘抄、复制本文档内容的部分或全部,并不得以任何形式传 播。

#### 商标声明

**、<br>HUAWE和其他华为商标均为华为技术有限公司的商标。** 本文档提及的其他所有商标或注册商标,由各自的所有人拥有。

#### 注意

您购买的产品、服务或特性等应受华为公司商业合同和条款的约束,本文档中描述的全部或部分产品、服务或 特性可能不在您的购买或使用范围之内。除非合同另有约定,华为公司对本文档内容不做任何明示或暗示的声 明或保证。

由于产品版本升级或其他原因,本文档内容会不定期进行更新。除非另有约定,本文档仅作为使用指导,本文 档中的所有陈述、信息和建议不构成任何明示或暗示的担保。

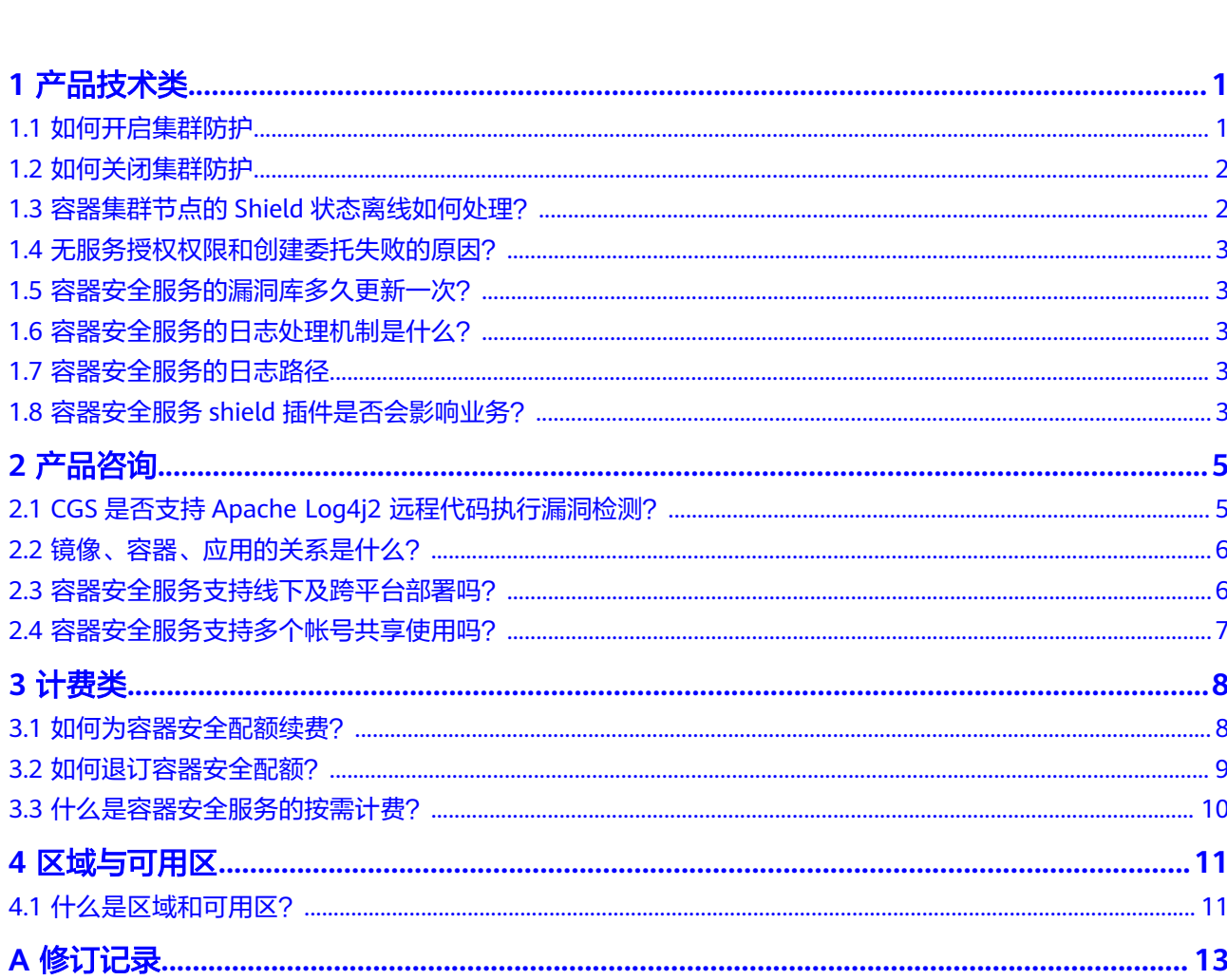

目录

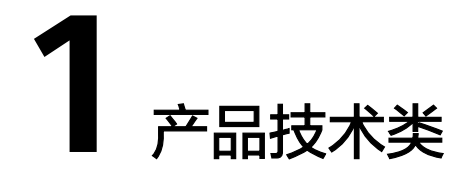

## <span id="page-3-0"></span>**1.1** 如何开启集群防护

开启集群防护的同时,系统会自动为该集群安装容器安全插件。

- 步骤**1** [登录管理控制台](https://console-intl.huaweicloud.com/?locale=zh-cn)。
- 步骤**2** 在页面上方选择"区域"后,单击 ,选择"安全与合规 > 容器安全服务",进入 "防护列表"界面。
- 步骤3 在需要开启防护的集群所在行的"操作"列,单击"开启防护"。

说明

单击集群名称,进入"节点列表"界面,用户也可以在节点列表上方,单击"开启防护"。

步骤**4** 在弹出的提示框中,阅读《容器安全服务免责声明》后,勾选"我已阅读并同意《容 器安全服务免责声明 》"并单击"是",如<mark>图1-1</mark>所示。

图 **1-1** "开启防护"提示框

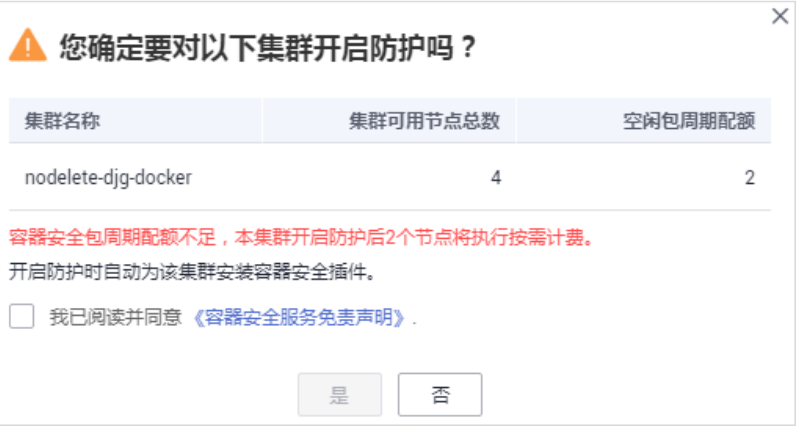

开启防护后,集群的"集群防护状态"为"已开启",说明该集群中的所有可用节点 都已开启防护。

#### <span id="page-4-0"></span>说明

- 开启集群防护时,若已购买的包周期防护配额小于当前已开启防护的集群节点个数,超出的 集群节点将执行按需计费。容器安全服务按需计费请查看: [什么是容器安全服务的按需计](https://support.huaweicloud.com/intl/zh-cn/cgs_faq/cgs_01_0049.html) [费?](https://support.huaweicloud.com/intl/zh-cn/cgs_faq/cgs_01_0049.html)
- 集群开启防护后,如果集群新增了节点,容器安全服务将为新增的节点自动开启防护,并对 新增的节点提供防护。
- 集群开启防护时,系统将自动为该集群安装容器安全插件。

**----**结束

## **1.2** 如何关闭集群防护

关闭集群防护的同时,系统会自动卸载该集群上的容器安全插件。

- 步骤**1** [登录管理控制台](https://console-intl.huaweicloud.com/?locale=zh-cn)。
- 步骤**2** 在页面上方选择"区域"后,单击 ,选择"安全与合规 > 容器安全服务",进入 "防护列表"界面。
- 步骤**3** 在需要关闭防护的集群所在行的"操作"列,单击"关闭防护"。
	- 图 **1-2** 关闭防护

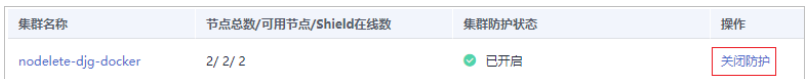

#### 说明

单击集群名称,进入"节点列表"界面,用户也可以在节点列表上方,单击"关闭防护"。

**步骤4** 在弹出的提示框中,单击"是"。

关闭集群防护后,集群的"集群防护状态"为"未开启",说明该集群中的所有可用 节点都已关闭防护。

#### 说明

关闭防护系统会自动卸载该集群上安装的容器安全插件。

**----**结束

## **1.3** 容器集群节点的 **Shield** 状态离线如何处理?

如果集群节点的Shield状态为离线,请检查以下情况:

● 集群是否安装了CGS插件

在CGS控制台为指定集群开启防护时,CGS自动为该集群安装插件,关闭防护时自 动卸载插件。如果集群当前未开启防护则Shield为离线。

#### 集群节点状态是否正常 只有安装了插件并且集群节点状态是运行中,Shield才会在线。如果节点状态异 常,请到华为云容器引擎服务(CCE)处理状态异常的节点。

集群初次安装插件后,Shield从启动到状态显示为在线需要最长5分钟的时间间 隔。开启防护后,请您稍等一段时间再查看Shield状态。

## <span id="page-5-0"></span>**1.4** 无服务授权权限和创建委托失败的原因?

IAM用户进入容器安全服务控制台界面时,发现服务授权页面"同意授权"按钮呈灰 色状态,表示该IAM用户无服务授权权限,请联系拥有Security Administrator权限的 系统管理员授予权限或使用帐号开通服务授权。

创建委托失败的原因:账户委托数量满额。

处理方式:登录到"统一身份认证服务"管理控制台,对委托进行删除或联系统一身 份认证服务增加限额。

## **1.5** 容器安全服务的漏洞库多久更新一次?

容器安全服务实时获取官方发布的漏洞信息,每天凌晨将漏洞更新至漏洞库中并执行 全面的漏洞扫描和给出解决方案。您可根据自身业务情况进行修复或调整有风险的镜 像。

- 查看本地镜像漏洞详情和解决方案,请参见: **管理本地镜像漏洞**。
- 香看私有镜像仓库漏洞详情和解决方案,请参见: **管理私有镜像仓库漏洞**。

## **1.6** 容器安全服务的日志处理机制是什么?

容器安全服务每隔10分钟更新一次log文件,如果文件大于30M,则将最近30M的日志 信息写入对应的日志备份文件,当前日志文件内容清空。

日志备份文件的文件名为日志源文件名加上" .last "后缀,如 "shield.log"的备份 文件为 "shield.log.last"。

## **1.7** 容器安全服务的日志路径

CGS日志保存于宿主机系统的 **/var/log/shield**目录下。

日志文件中包含"shield.log"、"message.log"和"defender\_audit.log"。

- **shield.log**:记录CGS运行日志、错误日志等信息。
- **message.log**:记录CGS agent与服务端之间的消息通信,如策略下发、告警上报 等。
- **defender\_audit.log**:记录audit系统日志,由于CGS接管了Linux系统audit消 息。如果存在额外手工配置但是并非CGS使用的audit规则,这些规则触发的audit 消息记录在该文件中。

## **1.8** 容器安全服务 **shield** 插件是否会影响业务?

不会影响业务。

容器安全服务shield插件以daemonset插件方式安装,容器化方式运行在集群的每个集 群节点上,启动时需要预分配固定资源(CPU:0.3core、内存:300m),启动后只对 启动的容器进行监控,不影响您的业务。

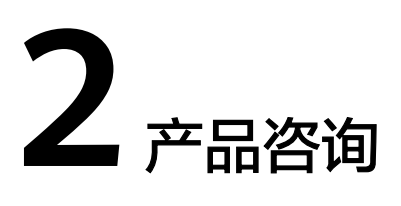

## <span id="page-7-0"></span>**2.1 CGS** 是否支持 **Apache Log4j2** 远程代码执行漏洞检测?

#### **CGS** 新增 **Apache Log4j2** 远程代码执行漏洞检测能力

12月16日,官方披露低于2.16.0版本除了存在拒绝服务漏洞外,还存在另一处远程代 码执行漏洞(CVE-2021-45046)。

Apache Log4j2是一款业界广泛使用的基于Java的日志记录工具。华为云提醒使用 Apache Log4j2的用户尽快安排自检并做好安全加固。

参考链接:**<https://logging.apache.org/log4j/2.x/security.html>**

- 威胁级别: 【 严重 】( 说明: 威胁级别共四级: 一般、重要、严重、紧急 )
- 影响版本: 2.0-beat9 <= Apache Log4j 2.x < 2.16.0 (2.12.2 版本不受影响)
- 已知受影响的应用及组件: spring-boot-starter-log4j2/Apache Solr/Apache Flink/Apache Druid
- 安全版本:Apache Log4j 1.x 不受影响;Apache Log4j 2.16.0。
- 漏洞处置

目前官方已发布修复版本修复了该漏洞,请受影响的用户尽快升级Apache Log4j2 所有相关应用到安全版本:**[https://logging.apache.org/log4j/2.x/](https://logging.apache.org/log4j/2.x/download.html?spm=a2c4g.11174386.n2.3.6b334c076rAmk0) [download.html](https://logging.apache.org/log4j/2.x/download.html?spm=a2c4g.11174386.n2.3.6b334c076rAmk0)**

Java 8 (或更高版本)的用户建议升级到 2.16.0 版本;

Java 7 的用户建议升级到2.12.2版本,此版本是安全版本。

华为[云容器安全服务](https://www.huaweicloud.com/intl/zh-cn/product/cgs.html)**CGS**,能够检测私有镜像是否存在该漏洞,基础版免费向客 户开放。在华为云容器安全CGS控制台,镜像安全->镜像漏洞->私有镜像仓库漏 洞,可以查看私有镜像仓库中的漏洞情况。具体方法参见<mark>管理私有镜像仓库漏</mark> [洞](https://support.huaweicloud.com/intl/zh-cn/usermanual-cgs/cgs_01_0013.html)。

#### 说明

- 无法及时升级的用户,可参考官方建议将JndiLookup类从classpath中去除,并重启服 务来进行风险规避:
	- zip -q -d log4j-core-\*.jar org/apache/logging/log4j/core/lookup/JndiLookup.class
- 修复漏洞前请将资料<mark>备份</mark>,并进行充分测试。

## <span id="page-8-0"></span>**2.2** 镜像、容器、应用的关系是什么?

- 镜像是一个特殊的文件系统,除了提供容器运行时所需的程序、库、资源、配置 等文件外,还包含了一些为运行时准备的配置参数(如匿名卷、环境变量、用户 等)。镜像不包含任何动态数据,其内容在构建之后也不会被改变。
- 容器和镜像的关系,像程序设计中的实例和类一样,镜像是静态的定义,容器是 镜像运行时的实体。容器可以被创建、启动、停止、删除、暂停等。
- 一个镜像可以启动多个容器。
- 应用可以包含一个或一组容器。

镜像、容器、应用之间的关系如图**2-1**所示。

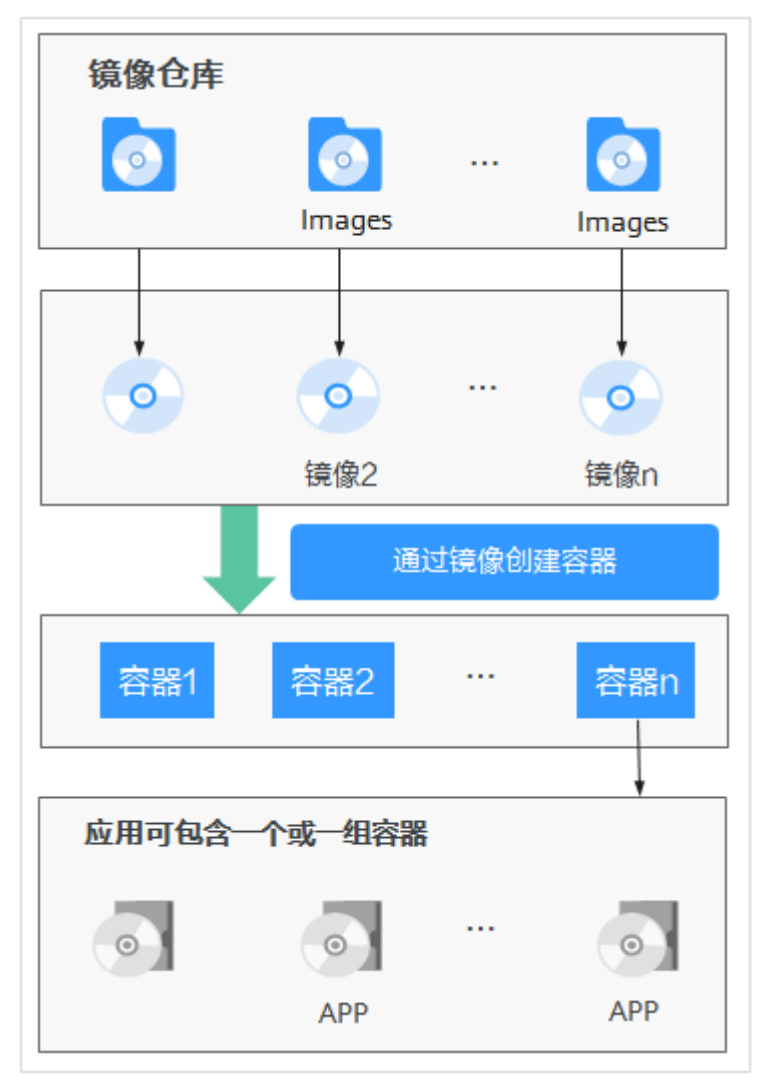

图 **2-1** 镜像、容器、应用的关系

## **2.3** 容器安全服务支持线下及跨平台部署吗?

容器安全服务暂不支持线下及跨平台部署。

容器安全服务支持对华为云上的云容器引擎(CCE)集群进行安全防护和对容器镜像服 务(SWR)镜像仓库中的镜像进行安全扫描。

## <span id="page-9-0"></span>**2.4** 容器安全服务支持多个帐号共享使用吗?

容器安全服务不支持多个帐号共享使用。例如,如果您在某个区域通过注册华为云创 建了2个帐号("domain1"和"domain2"),当您在"domain1"帐号下购买了容 器安全服务,则"domain2"帐号不能使用"domain1"的容器安全服务。

在同一区域,一个帐号在IAM上创建的所有IAM用户都可以共用该帐号下的容器安全服 务。例如,您在某个区域通过注册华为云创建了1个帐号("domain1"),且 "domain1"帐号在IAM中创建了2个IAM用户("sub-user01"、"subuser02 "),如果您授权了"sub-user01 "和"sub-user02 "用户CGS的权限策略, 则这2个IAM用户都可以使用"domain1"的容器安全服务。

有关CGS权限管理的详细操作,请参见[创建用户并授权使用](https://support.huaweicloud.com/intl/zh-cn/usermanual-cgs/cgs_01_0038.html)**CGS**。

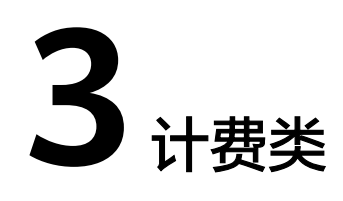

## <span id="page-10-0"></span>**3.1** 如何为容器安全配额续费?

在容器安全配额到期前,用户可以通过续费操作继续使用容器安全配额。

#### 前提条件

- 登录管理控制台的帐号已授权CGS Administrator、Tenant Guest和BSS Administrator权限策略。
- 已成功购买容器安全配额。

#### 操作步骤

- 步骤**1** [登录管理控制台](https://console-intl.huaweicloud.com/?locale=zh-cn)。
- 步骤**2** 在页面上方选择"区域"后,单击 ,选择"安全与合规 > 容器安全服务",进入 "防护列表"界面。
- 步骤3 选择"防护配额"页签,在需要续费配额的"操作"列,单击"续费",进入"续 费"界面。
- 步骤**4** 选择续费时长后,单击"去支付",完成续费操作。

#### <span id="page-11-0"></span>图 **3-1** 续费界面

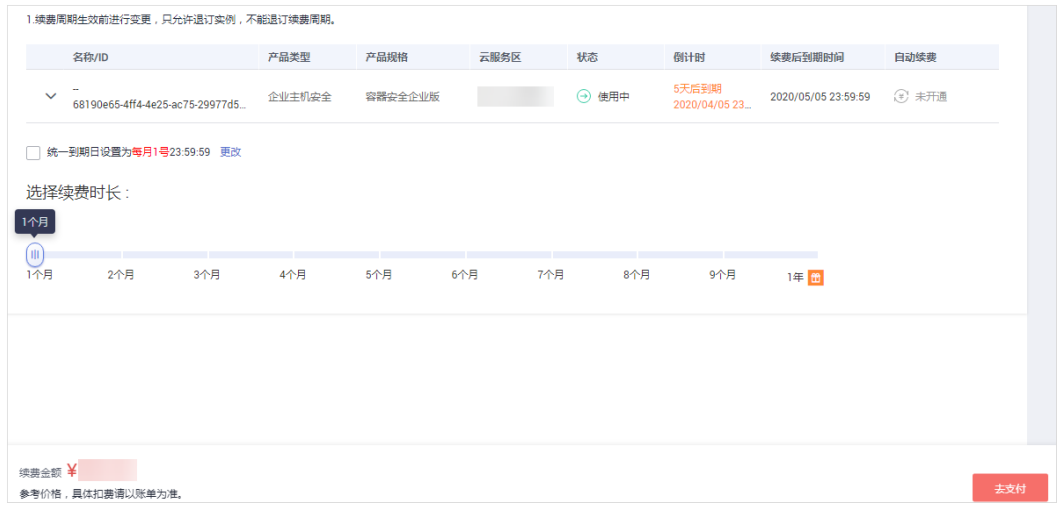

更多关于续费的详细操作,请参见<mark>续费管理</mark>。

**----**结束

## **3.2** 如何退订容器安全配额?

容器安全服务支持包年/包月付费方式,购买的配额不能直接删除,仅支持退订。如果 用户不再使用,请执行退订操作。

#### 前提条件

- 登录管理控制台的帐号已授权CGS Administrator、Tenant Guest和BSS Administrator权限策略。
- 已成功购买容器安全配额。

#### 操作步骤

- 步骤**1** [登录管理控制台](https://console-intl.huaweicloud.com/?locale=zh-cn)。
- 步骤**2** 在页面上方选择"区域"后,单击 ,选择"安全与合规 > 容器安全服务",进入 "防护列表"界面。
- **步骤3** 选择"防护配额"页签,在需要退订配额的"操作"列,单击"退订",进入"退订 资源"界面。
- 步骤**4** 选择退订原因后,并勾选"我已确认本次退订金额和相关费用"。

更多关于退订的详细操作, 请参见<mark>退订管理</mark>。

步骤**5** 单击"退订",完成配额退订。

**----**结束

## <span id="page-12-0"></span>**3.3** 什么是容器安全服务的按需计费?

在开启集群防护时,已购买的包周期防护配额小于当前已开启防护的集群节点个数, 超出的节点,每小时按照差额执行按需扣费。

按需计费:按需是每小时计费,先使用后付费。使用方式比较灵活,可以即开即停。 实例从"开启防护"开启计费到"关闭防护"结束计费,按实际使用时长(小时)计 费。

#### 按需扣费举例:

- 若用户已购买10个包周期防护配额,实际防护节点总数为15,则每小时按照5个 节点执行按需扣费。
- 若用户已购买10个包周期防护配额,实际防护节点总数为10,则不产生按需扣 费。

说明

CGS会优先使用您购买的防护配额,在配额不够的情况下开启防护时,才会触发按需计费 功能。

# 4 <sub>区域与可</sub>

## <span id="page-13-0"></span>**4.1** 什么是区域和可用区?

## 什么是区域、可用区?

我们用区域和可用区来描述数据中心的位置,您可以在特定的区域、可用区创建资 源。

- 区域(Region):从地理位置和网络时延维度划分,同一个Region内共享弹性计 算、块存储、对象存储、VPC网络、弹性公网IP、镜像等公共服务。Region分为 通用Region和专属Region,通用Region指面向公共租户提供通用云服务的 Region;专属Region指只承载同一类业务或只面向特定租户提供业务服务的专用 Region。
- 可用区(AZ,Availability Zone):一个AZ是一个或多个物理数据中心的集合, 有独立的风火水电,AZ内逻辑上再将计算、网络、存储等资源划分成多个集群。 一个Region中的多个AZ间通过高速光纤相连,以满足用户跨AZ构建高可用性系统 的需求。

图**4-1**阐明了区域和可用区之间的关系。

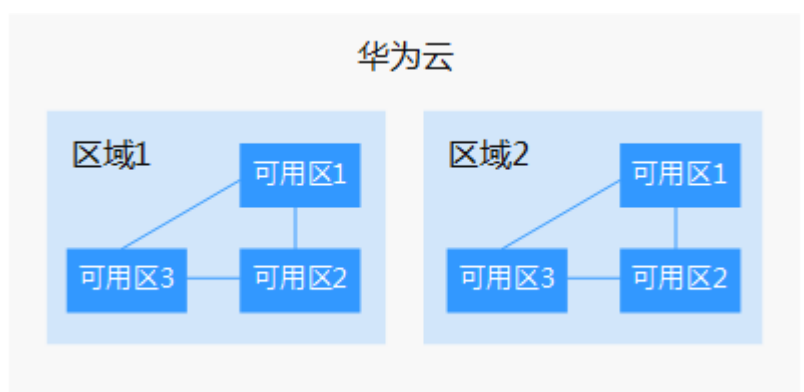

图 **4-1** 区域和可用区

目前,华为云已在全球多个地域开放云服务,您可以根据需求选择适合自己的区域和 可用区。

### 如何选择区域?

选择区域时,您需要考虑以下几个因素:

● 地理位置

一般情况下,建议就近选择靠近您或者您的目标用户的区域,这样可以减少网络 时延,提高访问速度。不过,在基础设施、BGP网络品质、资源的操作与配置等 方面,中国大陆各个区域间区别不大,如果您或者您的目标用户在中国大陆,可 以不用考虑不同区域造成的网络时延问题。

- 在除中国大陆以外的亚太地区有业务的用户,可以选择"中国-香港"、"亚 太-曼谷"或"亚太-新加坡"区域。
- 在非洲地区有业务的用户,可以选择"非洲-约翰内斯堡"区域。
- 在拉丁美洲地区有业务的用户,可以选择"拉美-圣地亚哥"区域。
- 资源的价格 不同区域的资源价格可能有差异,请参见[华为云服务价格详情](https://www.huaweicloud.com/intl/zh-cn/pricing/index.html)。

#### 如何选择可用区?

是否将资源放在同一可用区内,主要取决于您对容灾能力和网络时延的要求。

- 如果您的应用需要较高的容灾能力,建议您将资源部署在同一区域的不同可用区 内。
- 如果您的应用要求实例之间的网络延时较低,则建议您将资源创建在同一可用区 内。

#### 区域和终端节点

当您通过API使用资源时,您必须指定其区域终端节点。有关华为云的区域和终端节点 的更多信息, 请参阅**地区和终端节点**。

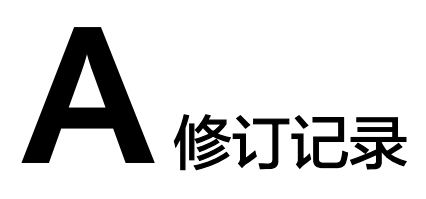

<span id="page-15-0"></span>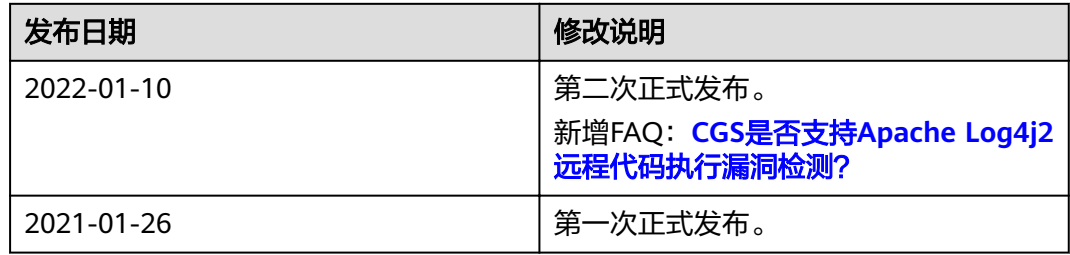